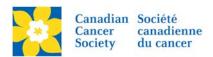

## **Edit Team Details**

Login to the EMC and select the event you would like to manage.

- Click on the Customer Service tab.
- Click *Manage Teams*, under the Related Actions menu.
- Scroll or Search for the Team Name
- Click Manage.
- Click **Edit Team Details**, under the Related Actions menu.
- Edit *Team Name*, *Team Goal* and/or *Company Association*. If a Team Captain set a *Team Password* during registration it will be available for edit on this page as well.
- Make required edits/changes
- Click Finish

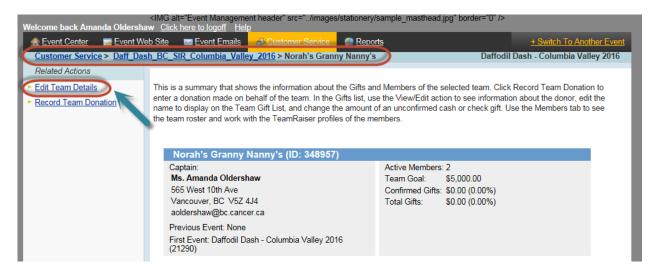

## Areas available to edit are:

• **Team Name**, **Team Goal** and/or **Company Association**. If a Team Captain set a **Team Password** during registration it will be available for edit on this page as well.

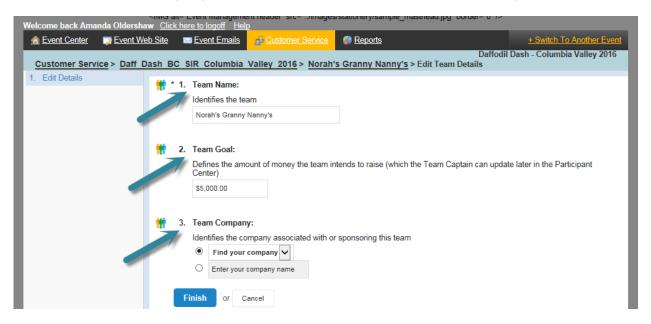